# INTRAMURAL SPORTS SCHEDULE SPRING 2024

UNIVERSITY OF MIAMI DEPARTMENT of WELLNESS & RECREATION

#### SPORT LEAGUES

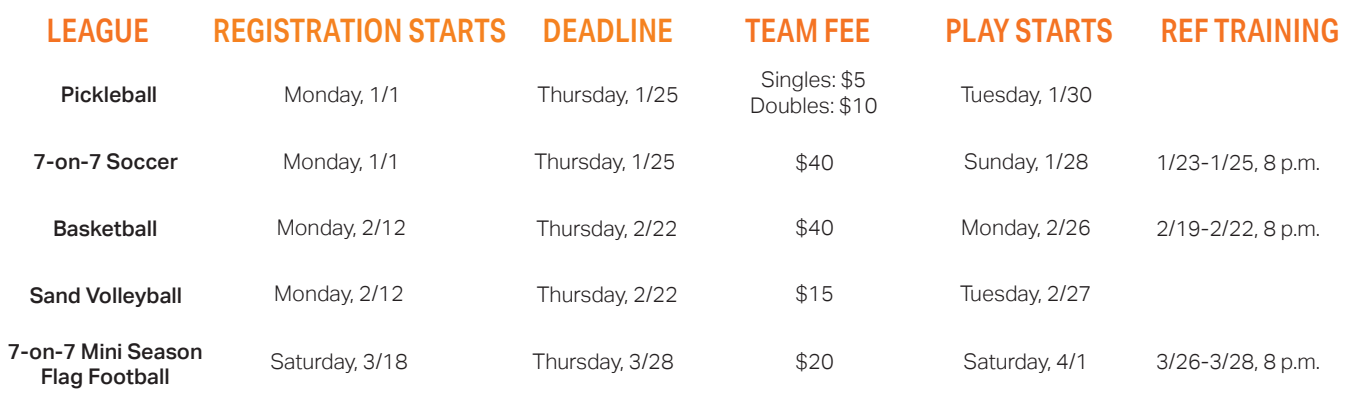

#### SPECIAL EVENTS & TOURNAMENTS

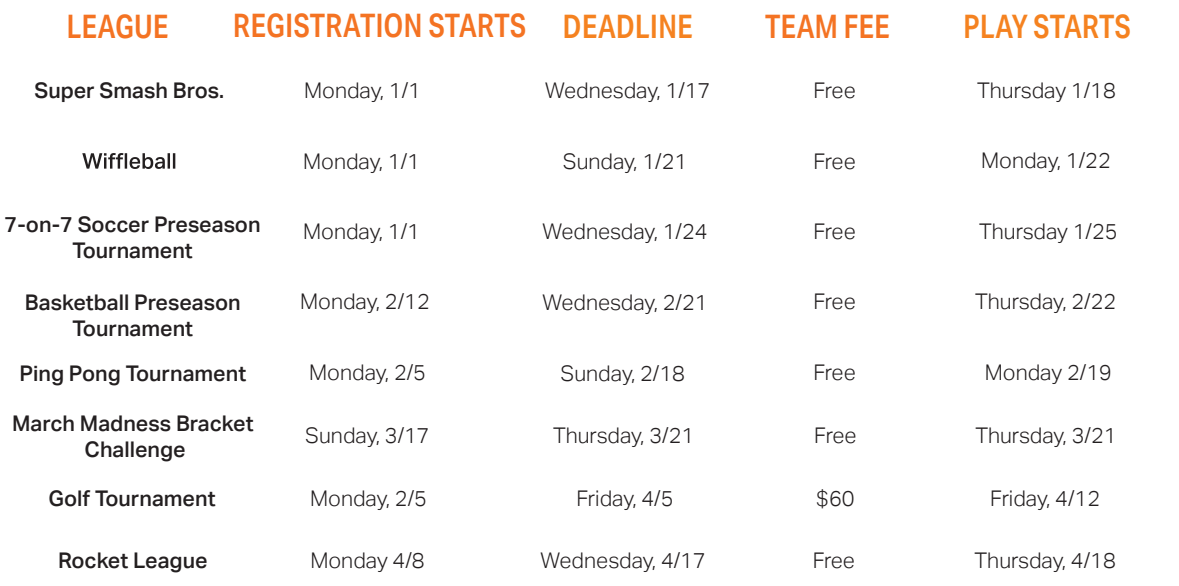

#### IMLEAGUES

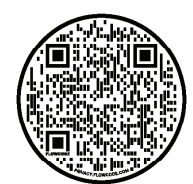

Use IMLeagues.com to register teams, manage and find players, see updated schedules and standings, and interact with other players and captains in an online community created just for UM.

# IM LEAGU ES.C OM

# CREATE AN ACCOUNT

- 1. Visit to www.imleagues.com/Login.aspx (bookmark this link to easily login to IMLeagues in the future)
- 2. Select "University of Miami"
- 
- 3. Enter your 'Cane ID and password<br>4. Enter your profile information and click submit

### FOR TEAM CAPTAINS

#### CREATE A

- 1. Log in to your IMLeagues account
- 2. Click the Create/Join Team button at the top right of your User Homepage
- 3. The current sports will be displayed, click on the sport you wish to join
- 4. Choose the league you wish to play in (Men's, Women's, Co-Rec, etc.)
- 5. Choose the division you'd like to play in (Men's 2 M/W 6:30, Co-Rec 4 Sun 1/2, etc.)
- 6. Click the green "Register" button
- 7. Choose to "Sign up a Team"

#### INVITE PLAYERS TO JOIN A

Captains can invite members to their team by clicking the "Invite Members" link on the team page. Any invited members must accept the invitation to join your team.

- If they've already registered on IMLeagues: search for their name, and invite them
- If they haven't registered on IMLeagues: input their email address in the "Invite by Email Address" box

#### FIND FREE

Participants can add themselves to the Free Agent pool and become available to team captains looking to add players. If you need additional players, request to add Free Agents when you initially create your team.

## JOIN A TEAM

#### AS A "FREE AGENT"

- 1. Log in to your IMLeagues account
- 2. Click the Create/Join Team button at the top right of your User Homepage
- 3. The current sports will be displayed, click on the sport you wish to join
- 4. Choose the league you wish to play in (Men's, Women's, Co-Rec, etc.)
- 5. Choose the division you'd like to play in (Men's 2 M/W 6:30, Co-Rec 4 Sun 1/2, etc.)
- 6. Click the green "Register" button
- 7. Choose "Free Agent"

You can list yourself as a free agent in as many divisions within a league as you'd like. You will be visible to all members of the site and can request to join teams, or post information about yourself so teams can request to add you to their team.

#### AS A PARTICIPANT

Accept a captain's request or find the team/captain name on division/league page and request to join or go to the captain's player card page, view their team, and request to join.

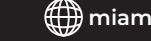